# *The Ultimate Guide to Mortal Kombat A Threshold Entertainment Production Authored at IMA STUDIOS* **Read Me 9/5/95**

This file contains information about installing and using *The Ultimate Guide to Mortal Kombat*. Also provided are tips for improving performance on slower machines, compatibility information for video and sound cards, and other trouble-shooting information.

===============================================================

# **CONTENTS**

- -----------------------------------------------------------------------------------------------
- I. Installation Instructions
- II. Using *The Ultimate Guide To Mortal Kombat*
- III. Performance Tips
- IV. Compatibility Information
- V. Technical Support

#### **I. Installation Instructions**

----------------------------------------------------------------------------------------------

# **A. Installing** *The Ultimate Guide To Mortal Kombat*

If you haven't done so already, install *The Ultimate Guide To Mortal Kombat* as follows:

===============================================================

- 1) Put the CD-ROM in your CD-ROM drive.
- 2) In PROGRAM MANAGER, select RUN from the FILE menu.
- 3) Type D:\SETUP.EXE, where 'D' is the letter of your CD-ROM drive. Click OK.
- 4) When installation is finished, you'll have two new program groups in PROGRAM MANAGER: THE ULTIMATE GUIDE TO MORTAL KOMBAT and VIDEO FOR WINDOWS

# **B. Installing Windows Sounds**

If you decided not to install the Windows sounds when you first installed *The Ultimate Guide to Mortal Kombat*, you may do so at any time. Run the program "SETUP.EXE" again (in the main directory of the *The Ultimate Guide To Mortal Kombat* CD-ROM), and follow the on-screen instructions to install sound files.

# *To Play Sounds*

- 1) Double-click on SOUND in the Control Panel window. Your sounds will appear in the right hand list of the Sound window. To enable *The Ultimate Guide To Mortal Kombat* sounds, pick the [..] and then [kombat]. If you installed to a drive/path other than the default, you will have to scroll down the list and pick the appropriate drive and directory.
- 2) To play one, select it and click on Test.
- 3) To assign the sound to a Windows event, select an "Event" from the left-hand list.

==============================================================

4) Click OK when done. When that event occurs, the sound will play.

**II. Using** *The Ultimate Guide To Mortal Kombat*

---------------------------------------------------------------------------------------------

#### **A. Starting** *The Ultimate Guide To Mortal Kombat*

- 1) If it isn't open on your desktop already, open the *The Ultimate Guide To Mortal Kombat* program group in PROGRAM MANAGER.
- 2) Double-click on the *The Ultimate To Mortal Kombat* icon.

You did put the CD-ROM in your CD-ROM drive first, right?

#### **B. Navigation**

As you move your cursor around the screen, you'll find that a lot of things animate or change or sprout words when the cursor is over them. Anything that does this is an icon; click on it, and something cool will happen. When in doubt, try clicking on anything you see (but make sure to allow a few seconds for the CD-ROM to respond). The "Dragon" on the top left of the screen (spins to left) takes you back to the main menu. The "Sonya" button (does a back flip) takes you to the previous screen. The "Fire" button (turns into baby) takes you to the help screen. The "Scorpion" button (head explodes) exits you from the CD. The Esc button on your keyboard is the lightning fast way to exit the program, however, we recommend you use the "exit" button. The guide was built for ease of use, only a Mortal fool will be stumped!!!

# **C. Controlling Video**

When a video window pops up, there will be a MK Dragon logo control strip under it. Click on the big triangle that points right to play the video. When the video is playing, the "Play" triangle becomes a red square, which means "Pause". Click on it to stop the video playing. Allow a couple of seconds after you push the button. If you find this confusing, look at your VCR or tape deck, and you'll see they use the same symbols.

As the video plays, the MK Dragon logo moves along the control strip and shows where you are in the video clip. If you want to, you can pause, then move the MK Dragon logo forward or back to move to a different part of the clip by simply holding down the mouse button.

#### **D. Viewing Movies Outside of the Program**

Simply go to your "File Manager" and choose the drive that *The Ultimate Guide To Mortal Kombat* CD ROM is in, at the root directory you will find files with .Avi extensions, double click on those files and they will play!

===============================================================

= **III. Performance Tips**

------------------------------------------------------------------------------------------------

# **A. Turn Everything Else Off**

Though Windows is a multitasking operating system, you'll get substantially better performance using *The Ultimate Guide To Mortal Kombat* if you don't run *any* other program at the same time. If you're running it on a PC that is connected to a network (like Novell and Windows for Workgroups), release your system from the network and reboot so that your PC is a standalone PC system. (Starting Windows by typing "WIN /N" at the DOS prompt disables

Wiindows for Workgroups networking).

# **B. Change Your Video Settings**

# *1) Lower your Video Resolution*

Video in *The Ultimate Guide To Mortal Kombat* looks best when your video card is set to 16-bit (65,536) or 24-bit (16 million) colors. If, however, you notice sluggish video performance, try setting your card to display 8-bit (256) color instead.

#### *2) Use the standard Windows Super VGA video driver*

To improve video performance with certain video cards, you can try to use the standard

Windows Super VGA video driver rather than the one supplied by the manufacturer.

In the MAIN program group, double-click on the WINDOWS SETUP icon, pull down the OPTIONS menu, and select CHANGE SYSTEM SETTINGS. Click on the downarrow next to the Display box, and select the "Super VGA" driver.

# **C. Change Your Memory Settings**

#### *Virtual Memory*

*The Ultimate Guide To Mortal Kombat* will run better if you have a "permanent swap file," preferably of 20 MB. Swap files are set-up using the "386 Enhanced" function in the Windows Control Panel. Consult your Windows documentation for instruction on setting-up a swap file.

# *SMARTDRV Settings*

You can also try to improve video and program performance by editing the SMARTDRV settings in your AUTOEXEC. BAT file. This file is in the root directory  $(C<sub>i</sub>)$  of your boot drive, and can be edited using the DOS Editor, or using Windows Write.

In your AUTOEXEC.BAT file, you may find a line that looks something like this:

C:\DOS\SMARTDRV.EXE /x 1024 128 or... C:\WINDOWS\SMARTDRV.EXE /x 1024 128

The SMARTDRV line should *follow* the CD-ROM driver, like this

C:\DOS\MSCDEX.EXE /S /d:MSCD000 C:\DOS\SMARTDRV.EXE /x 2048 128

so that the CD-ROM drive will be cached, along with your hard-drive(s).

You may want to adjust the second number upward (to 512, 1024, etc.) or downward (128, or 0) - the second number is for caching under windows, and the first number is for DOS only. Whatever change you make, save the changes to the file and restart your computer. You must restart your computer for the change to take effect.

If your computer is equipped with a SCSI Hard-disk Controller and you wish to use SMARTDRV, you may also need to add an additional line to your CONFIG.SYS file:

DEVICE=C:\DOS\SMARTDRV.EXE /DOUBLE\_BUFFER

Please consult your DOS manual for instructions on installing and using SMARTDRV.

Whatever changes you make to SMARTDRV, you must leave at least 5 megabytes of "free" RAM available for *The Ultimate Guide To Mortal Kombat*.

*NOTE: Whatever size you choose for SMARTDRV, you will be affecting how other programs operate under Windows. You may need to reset the SMARTDRV settings when you are not using The Ultimate Guide To Mortal Kombat.*

# **D. Experiment with your CD-ROM's Caching**

Many CD-ROM drives and software drivers perform caching (temporary storage of often used information) to improve performance. When displaying video, however, caching can actually hinder performance. If your video playback performance is poor and you have exhausted all other possibilities (turning all other programs off, changing video resolution, adjusting memory settings, updating video and sound card drivers), you may want to try the techniques listed below. However, note that disabling caching may affect the performance of other Windows and CD-ROM programs.

# *1) Disable hardware caching*

Consult the documentation for your CD-ROM drive to determine if it offers hardware caching. If so, determine how this caching can be disabled. Usually a modification to the appropriate line in your AUTOEXEC.BAT file does the trick. Restart your machine after saving any changes. Note that disabling CD hardware caching may affect the performance of other CD-ROM programs.

# *2) Disable software caching*

Consult the documentation for your CD-ROM drive to determine if it offers software or driver caching. If so, determine how this caching can be disabled. Usually a modification to the appropriate line in your AUTOEXEC.BAT file does the trick. Restart your machine after saving any changes.

# *3) Disable SMARTDRV caching of the CD-ROM*

Add "/U" to the end of the SMARTDRV line in your CONFIG.SYS or AUTOEXEC.BAT file. After saving the change, restart your machine.

# *4) Change the number of CD-ROM buffers*

In your AUTOEXEC.BAT file find the line containing "MSCDEX." There should be an entry like this: /M:15. The number following the colon is the number of CD-ROM buffers. Try first increasing the number by 5, and perhaps again by 5. As always, after saving the change you must restart your machine for the change to take effect. If there is no effect, you can also try reducing the number of CD-ROM buffers.

The number of buffers affects how data streams (like video and audio) from the CD-ROM are moved through the computer's CPU, and the effects of changing the number of buffers in your particular system is unpredictable.

# **F. Operating Systems**

On a machine with 8 megabytes of RAM running with Windows 3.x or Windows for Workgroups 3.x, *The Ultimate Guide To Mortal Kombat* requires as much memory and resources as possible. We recommend an optimal memory configuration (no uneeded device drivers or TSRs) for maximum performance. Windows95 handles memory more efficiently than older versions of Windows and has been known to improve the performance of *The Ultimate Guide To Mortal Kombat* on a machine with 8 megabytes of RAM.

===============================================================

#### =

# **IV. Compatibility Information**

------------------------------------------------------------------------------------------------

# **A. General Requirements**

*The Ultimate Guide To Mortal Kombat* requires, at minimum, a system with the following:

- 486DX/66 processor
- 8 MB RAM
- SVGA (640x480, 256 color [8-bit]) graphics
- 16-bit sound card
- 20mb hard disk space\*
- Double-speed (300 Kps) CD-ROM drive
- Windows 3.1 or later

*\*The Ultimate Guide To Mortal Kombat* installs about 20mb of resource files as well as the main excecutable file (TUG2MK.EXE) required to run the *The Ultimate Guide To Mortal Kombat*. *The Ultimate Guide To Mortal Kombat* uses these resource files to improve performance over using just the CD-ROM drive alone.

You'll get better performance on systems with faster processors and more RAM. In addition, video will appear less pixelated and more lifelike when displayed on systems with 16- or 24-bit color.

# **B. Known Compatibility Issues**

#### *Users of Norton Desktop*

Video playback performance suffers under Norton Desktop for Windows. If you notice frames being dropped while video is playing, disable Norton and return to using Program Manager. Norton Desktop reportedly steals CPU clock cycles while running in the background. This has little effect on most applications, but has a serious negative impact on video playback.

#### *Owners of IBM Computers with mWave Audio*

Some versions of the mWave drivers are incompatible with *Macromedia Director*, the authoring tool used to create *The Ultimate Guide To Mortal Kombat*. Contact IBM for the latest compatible drivers.

#### *Owners of ATI Video Cards*

First, make sure you have the most recent version of the ATI drivers. If you still have problems, ATI suggests that users add the following line to the [MACX] section of their SYSTEM.INI file:

#### Device=BitMapOff

ATI cards may perform better with QuickTime for Windows when acceleration is disabled.

#### *Owners of Gateway 2000 Computers*

If you are experiencing any audio stutter or audio/video synchronization problems when playing movies on your Gateway 2000 system, the most likely cause is a DMA (direct memory access) conflict. Check your CONFIG.SYS file. If it contains the following line:

# DEVICE=MTMCDAE.SYS /T:S

change the  $\text{T}$ :S switch to  $\text{T}$ :5 or  $\text{T}$ :6. If neither of these changes corrects the problem, contact Gateway 2000. Gateway 2000 is familiar with the problem.

#### *Users Who Have Installed New Video Cards*

If you install a new video card after previously installing *The Ultimate Guide To Mortal Kombat*, you must reinstall Video for Windows. When Video for Windows is installed it checks the video hardware in your machine. These entries are not the same for all video cards and may result in lowered performance or complete failure. By reinstalling Video for Windows, these entries are updated.

You can reinstall Video for Windows by reinstalling *The Ultimate Guide To Mortal* 

#### *Kom*bat

#### **C. Compatibility with** *Macromedia Director*

*The Ultimate Guide To Mortal Kombat* was programmed in *Macromedia Director*. While *Director* is an excellent tool for creating multimedia productions, it also eats up a lot of computer memory and CPU clock cycles. *The Ultimate Guide To Mortal Kombat* requires a PC with at least 8Mb of real (RAM) memory (and 5Mb available) and we recommend a 20Mb permanent virtual memory swap file. In general, a larger swap file will improve overall performance.

# *Video Cards*

According to Macromedia, *Director* requires video software drivers and hardware that fully support Windows 3.1 standards. Installing the latest available video ROM and software is recommended. Contact your video card's manufacturer for information about the card's compatibility with *Director* and to get updates to your video drivers.

#### *Sound Cards*

*Director* can cause noticeable delays when two sounds try to play at once. You will notice that the transition sections attempt to do this. According to Macromedia, the delay depends on the size of the sound play buffers, which in turn depends on the sound card in use. Allow at least 1/2 second delay between the time you press a sound and when it is attached to a particular video frame.

As with your video card, you should install the latest available sound driver. Contact your sound card's manufacturer for information about the compatibility of your sound card and updates to your driver.

#### *Color Depth Considerations*

According to Macromedia, *Director* works best at an 8-bit color depth (256 colors). However, the video may look dull and grainy in 256 colors. If your PC is powerful enough, you may be able to set your video card to play *The Ultimate Guide To Mortal Kombat* in more than 256 colors. Video clips will have better color resolution at 65,000 or 16 million colors.

#### *Macromedia's Online Technical Support*

Macromedia provides technical support through various online services, including CompuServe, America Online, and eWorld. If you are having problems that appear to be related to your video or audio hardware, Macromedia may be able to provide information about the compatibility of *Director* with your setup. You should also contact the manufacturers of your video and audio boards to find out about *Director* (Video for Windows) compatibility.

#### **D. Compatibility with Video For Windows (TM)**

*The Ultimate Guide To Mortal Kombat* uses Video for Windows (VFW) technology. For a list of video and sound cards compatible with VFW, read the VFW ReadMe. You can view this file by double clicking on the Read Me icon in the Video for Windows program group.

If you are having problems with video or sound playback, check to make sure that both your video and sound card are listed as supported or compatible and that you have the latest versions of their drivers. (If you are getting General Protection Faults, you may have a bad or obsolete driver.).

#### *VIDEO CARDS*

Director requires video software drivers and hardware that fully support Windows 3.1 standards. The following video systems have been tested and found to be compatible with Director during authoring and playback. We recommend installing the latest available video ROM and software. Contact the video card manufacturer for information.

Authoring and playback are not limited to these systems. If you experience difficulties with a card that is not on this list, first test it at 640 x 480 resolution with the monitor's color depth set to 8 bit (256 colors). Next, contact the hardware manufacturer to find out if the problem has been addressed with an updated driver.

The following video cards are known to be compatible:

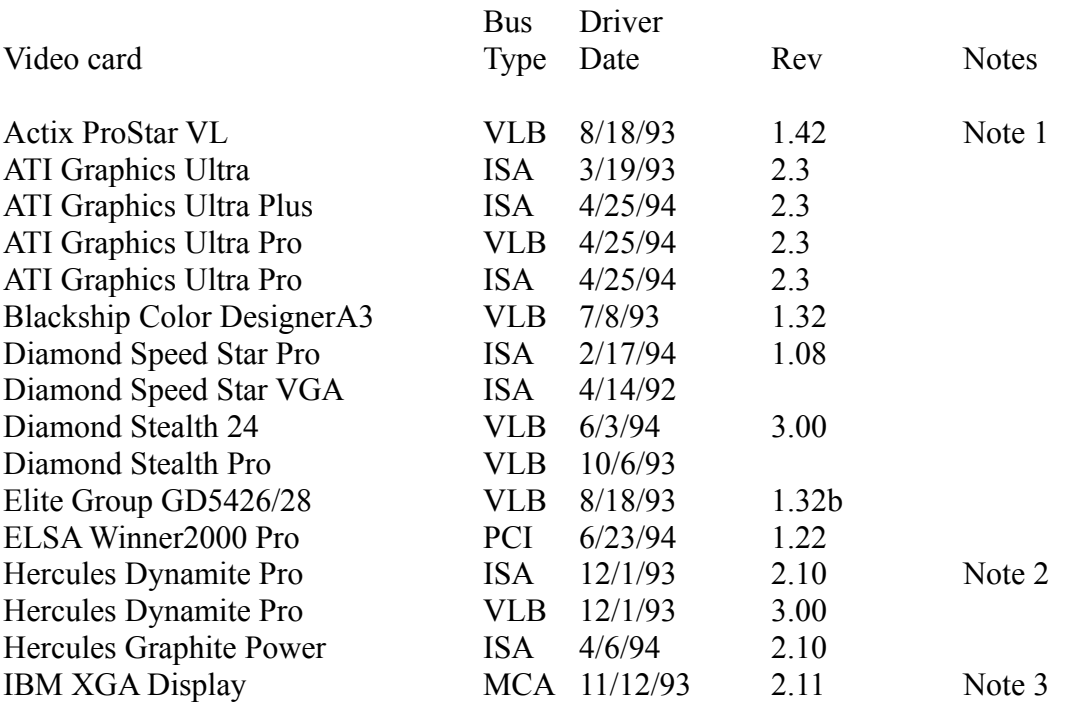

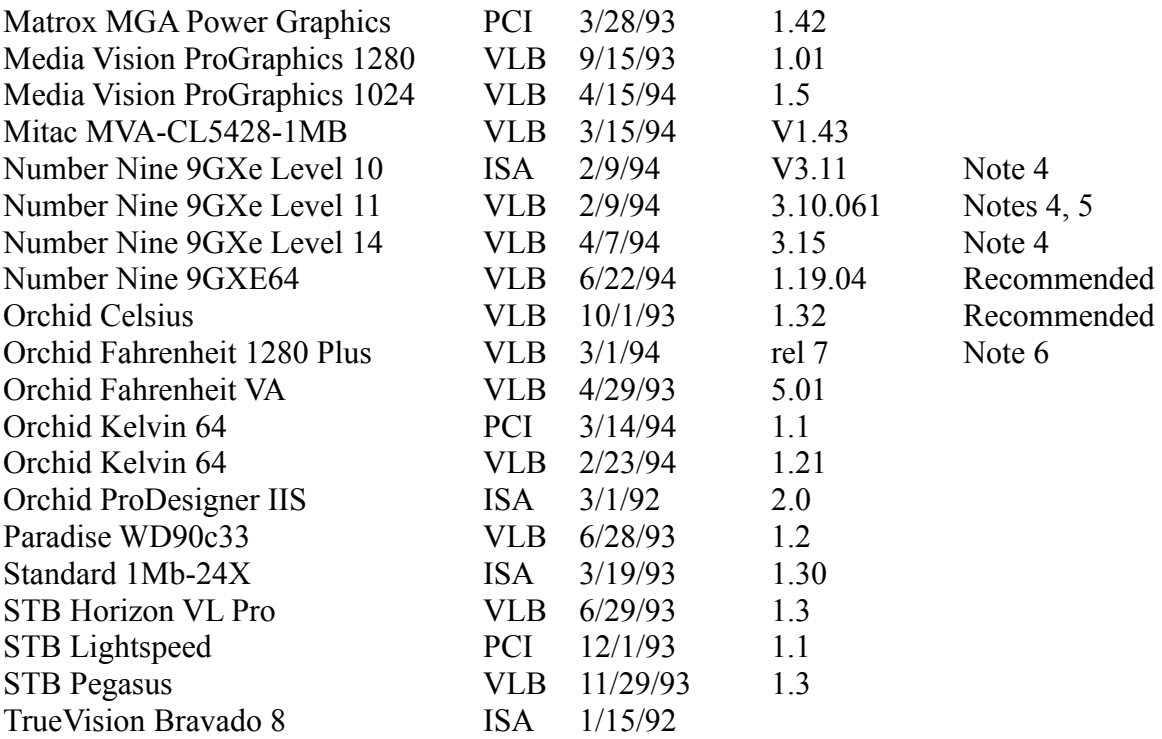

Note 1: Driver version 1.53 sometimes freezes when playing certain Director transitions. Driver version 1.42 is recommended.

Note 2: Does not always properly display QuickTime digital video in 16-bit (thousands) and 24-bit (millions).

Note 3: Does not draw extremely wide arcs properly.

Note 4: Sound break-up or distortion may occur during complex transitions.

Note 5: The cursor sometimes disappears when using a large virtual desktop.

Note 6: Video snow appears during some palette transitions.

# *SOUND CARDS*

The following sound cards are known to be compatible:

Sound Card

Compaq Business Audio Creative Labs SoundBlaster Creative Labs SoundBlaster Pro Creative Labs SoundBlaster 16 Creative Labs SoundBlaster AWE32 Gateway 2000 IBM M-Audio \* MediaVision ProAudio Spectrum MediaVision ProAudio Spectrum 16 MediaVision ProAudio Spectrum 16 Pro Microsoft Windows SoundSystem Version 1 Microsoft Windows SoundSystem Version 2 Orchid SoundWave 32 Reveal Forte 16 Roland Rap-10

\* IBM computers that have the M-Audio sound card should use driver version 1.3 or higher for best results. Older versions of this driver don't play all sounds in Director or AVI movies. The version 1.3 driver did not pass the 16-bit sounds test for Director. Testing revealed that 8-bit sounds are corrupted when played after a 16-bit sound. At the time these release notes were written, version 1.3 (dated 1/10/94) was the most recent driver available from IBM.

# *Contact The Manufacturer*

If your card is not listed, or is listed as incompatible, contact the card's manufacturer.

If you do not have the latest drivers for a card, you can obtain them usually by contacting the card's manufacturer. In addition, many manufacturers offer their drivers in the support forums of popular online services, on their own bulletin boards, or on the Internet. VFW has historically been demanding on video drivers, and in some cases only the most recent versions will work correctly.

===============================================================

#### **V. Technical Support Hotline**

===

If you have difficulties with *The Ultimate Guide To Mortal Kombat* and cannot find a solution here, please refer to the box for the technical support number.

=============================================================== =============================================================== ===============================================================

-----------------------------------------------------------------------------------------------

**Copyright and Trademark Information**

The UltimateGuide to Mortal Kombat (c)1995 Midway Manufacturing Company.

All rights reserved.

Mortal kombat and Mortal Kombat Special Edition Comic Books (c)1992, Mortal Kombat II and Mortal Kombat II Special Edition Comic Books (c)1993, and Mortal Kombat 3 (c)1995 Midway Manufacturing Company. All rights reserved. MORTAL KOMBAT, MK3, the DRAGON DESIGN, MIDWAY and all character names are

trademarks of Midway Manufacturing Company. Used under license.

Made with Macromedia is a trademark of Macromedia, Inc. Microsoft is a registered trademark and Windows a trademark of Microsoft Corporation. All other brand and product names listed are trademarks of their respective holders.

Authored at IMA STUDIOS. All programming code (c) IMA STUDIOS, Inc.

For more information about IMA STUDIOS, write, call, fax, or E-mail to: 3190-F Airport Loop Costa Mesa, Ca. 92626 714 432 9449 - Local 714 437 9738 - Fax Lionseye@AOL.Com Http://WWW.IMASTUDIOS.com/IMASTUDIOS ===============================================================